# **SISTEM PENDUKUNG KEPUTUSAN PEMILIHAN SISWA PESERTA OLIMPIADE SAINS MENGGUNAKAN LOGIKA** *FUZZY* **(Studi kasus : SMA NEGERI 2 SUNGAI PENUH)**

#### *Very Karnadi*

# Dosen Akademi Manajemen Informatika dan Komputer Depati Parbo Kerinci e-mail : very\_shredder@yahoo.co.id

### **ABSTRAK**

*Sistem pemilihan siswa untuk mengikuti olimpiade sains selama ini dilakukan hanya dengan faktor pertimbangan terhadap nilai siswa selama belajar di Sekolah Menengah Atas (SMA). Ternyata cara ini menghasilkan ketidak tepatan dalam pemilihan siswa yang mewakili untuk mengikuti olimpiade sains. Untuk menyempurnakan cara pemilihan siswa ini akan ditambahkan faktor lain seperti tingkat intelligensi, minat siswa serta pengalaman mengikuti olimpiade sains sebagai bahan pertimbangan untuk pemilihan siswa yang berhak mengikuti olimpiade sains. Dengan membangun sistem pendukung keputusan yang didasarkan pada logika fuzzy dan dilengkapi dengan ketiga fakor pertimbangan ini diharapkan dapat menghasilkan suatu pengambilan keputusan yang akurat dalam memilih siswa yang kompeten.*

*Kata Kunci : Olimpiade Sains, Logika Fuzzy.*

### **PENGANTAR**

Salah satu program pemerintah dalam meningkatkan kualitas sumber daya manusia melalui Departemen Pendidikan Nasional adalah dengan menyelenggarakan Olimpiade Sains Nasional (OSN). Penyelenggarakan Olimpiade Sains Nasional tersebut bertujuan untuk meningkatkan wawasan pengetahuan, kemampuan kreatifitas, menanamkan sikap disiplin ilmiah serta kerja keras para remaja untuk menguasai ilmu pengetahuan dan teknologi.

Logika *Fuzzy* merupakan salah satu cabang dari *Artificial Intelligence* modern, selain dari *Neural Network,* Algoritma Genetika dan beberapa cabang *Artificial Intelligence* lainnya. Metode ini dikembangkan untuk membantu mengambil keputusaan terhadap beberapa alternatif keputusan untuk mendapatkan keputusan yang optimal. Logika *Fuzzy* modifikasi dari teori himpunan di mana setiap anggotanya memiliki derajat keanggotaan yang bernilai *continue* antara 0 dan 1.

Dengan menerapkan Logika *fuzzy* pada masalah ini dianggap membantu untuk memetakan suatu input ke dalam suatu output tanpa mengabaikan faktorfaktor yang ada. Dengan metode ini diharapkan dapat mengukur kemampuan siswa yang akan diseleksi.

*Fuzzy* logic digunakan untuk menyelesaikan situasi di mana ada tingkat ketidakpastian apakah sesuatu benar atau salah.Situasi ini seringkali merupakan situasi di dunia nyata. Suatu *fuzzy expert system* memadukan fungsi-fungsi *fuzzy*  untuk membangun kesimpulan.

Berdasarkan latar belakang permasalahan di atas, penulis sangat tertarik untuk melakukan analisis pemilihan siswa untuk mengikuti olimpiade sains dengan menggunakan bahasa Logika *Fuzzy* yang nantinya dalam pengambilan keputusan diharapkan lebih maksimal. Pengambilan keputusan ini akan diteliti lebih lanjut serta dituliskan dalam bentuk tesis yang diberi judul "Pengembangan Sistem penentuan untuk memilih siswa yang berhak mengikuti olimpiade sains dengan menggunakan logika fuzzy".

### **Sistem Pendukung Keputusan (SPK)**

Konsep Sistem Pendukung Keputusan (SPK) / Decision Support Sistem (DSS) pertama kali diungkapkan pada awal tahun 1970-an oleh Michael S. Scott Morton dengan istilah *Management Decision Sistem*. Sistem tersebut adalah suatu sistem yang berbasis komputer yang ditujukan untuk membantu pengambil keputusan dengan memanfaatkan data dan model tertentu untuk memecahkan berbagai persoalan yang tidak terstruktur. Istilah SPK mengacu pada suatu sistem yang memanfaatkan dukungan komputer dalam proses pengambilan keputusan (Zainal Arifin, 2010).

### **Defenisi Sistem**

Secara sederhana, Gordon (1989) mendefenisikan sistem sebagai suatu agregasi atau kumpulan objek-objek yang terangkai dalam interaksi dan kesalingbergantungan yang teratur. Menurut Robert dan Michael (1991) menyatakan sistem sebagai suatu kumpulan dari elemen yang saling berinteraksi membentuk suatu kesatuan, dalam interaksi yang kuat maupun lemah dengan pembatas sistem yang jelas. Dari sejumlah pengertian diatas tergantung adanya kesamaan pengertian tentang sistem. Dengan penambahan makna dan arti informasi, diperoleh suatu terminologi sistem yaitu seperangkat elemen yang

saling berinteraksi, membentuk kegiatan atau suatu prosedur yang mencari pencapaian suatu tujuan atau tujuan-tujuan bersama dengan mengoperasikan data dan/atau barang pada waktu rujukan tertentu untuk menghasilkan informasi dan/atau energi dan/atau barang (Kadarsah Suryadi dan M. Ali Ramdhani, 2002).

### **Defenisi Keputusan**

Menurut James A.F. Stoner, keputusan adalah pemilihan di antara berbagai alternatif. Definisi ini mengandung tiga pengertian, yaitu: (1) ada pilihan atas dasar logika atau pertimbangan; (2) ada beberapa alternatif yang harus dipilih salah satu yang terbaik; dan (3) ada tujuan yang ingin dicapai dan keputusan itu makin mendekatkan pada tujuan tersebut. Sedangkan menurut Prajudi Atmosudirjo bahwa keputusan adalah suatu pengakhiran daripada proses pemikiran tentang suatu masalah dengan menjatuhkan pilihan pada suatu alternatif. (Departemen pendikan Nasional, 2010).

# **Defenisi Sistem Pendukung Keputusan**

Sistem Pendukung keputusan merupakan suatu sistem yang mendukung keputusan dalam sistem interaktif yang mendukung keputusan dalam proses pengambilan keputusan melalui alternatif-alternatif yang diperoleh dari hasil pengolahan data, informasi dan rancangan model. Menurut Keen dan Scoot Morton, bahwa Sistem Pendukung Keputusan adalah : "Sistem Pendukung Keputusan merupakan penggabungan sumber–sumber kecerdasan individu dengan kemampuan komponen untuk memperbaiki kualitas keputusan. Sistem Pendukung Keputusan juga merupakan sistem informasi berbasis komputer untuk manajemen pengambilan keputusan yang menangani masalah-masalah semi struktur ".

## **Konsep Dasar Pengambilan Keputusan**

Sutjipto. R Tantyonimpuno dan Dwi. A Retnaningtias (2006), menyebutkan bahwa pengambilan keputusan didasarkan pada:

- 1. Intuisi, pengambilan keputusan yang berdasarkan intuisi atau perasaan memiliki sifat subyektif, sehingga akan mudah terpengaruh
- 2. Pengalaman, pengambilan keputusan semacam ini akan bermanfaat bagi pengetahuan praktis.
- 3. Fakta akan menghasilkan keputusan yang sehat, *solid* dan baik.
- 4. Wewenang, hal ini biasa dilakukan oleh pemimpin atau orang yang mempunyai kedudukan yang tinggi.
- 5. Rasional.

Proses Hierarki Analitik dapat menyusun suatu perasaan serta institusi dan logika dalam suatu rancangan yang terstruktur untuk pengambilan keputusan dengan prinsip berfikir yang sederhana. Ada 3 (tiga) prinsip dasar Proses Hierarki Analitik, yaitu antara lain :

- 1. Membagi persoalan menjadi unsur yang terpisah-pisah (elemen-elemen) lalu menyusun secara hierarki.
- 2. Menetapkan prioritas atau peringkat terhadap elemenelemen tersebut menurut relatif pentingnya.
- 3. Menjamin bahwa semua elemen dikelompokkan secara logis dan diperingkatkan secara konsisten dengan kriteria yang logis.

# **Kriteria Pengambilan Keputusan**

**Imamuddin, M. dan Kadri, T (2006).** Dalam menyelesaikan persoalan dengan AHP ada beberapa tahapan, yaitu : penguraian, perbandingan berpasangan, sintesa prioritas, dan konsistensi logis.

1. Penguraian

Setelah persoalan didefinisikan perlu dilakukan penguraian, yaitu memecah persoalan yang utuh menjadi unsur-unsurnya (elemen-elemen). Jika hendak mendapatkan hasil yang akurat, pemecahan juga dilakukan terhadap unsur-unsurnya sampai tidak mungkin dilakukan pemecahan lebih lanjut, sehingga diperoleh beberapa tingkatan dari persoalan tersebut.

2. Perbandingan Berpasangan

Karena sulitnya menentukan bobot-bobot ataupun prioritas-prioritas yang sering berubah-ubah, digunakan perbandingan berpasangan yang menggunakan data, pengetahuan, dan pengalaman untuk memperoleh prioritas. Prinsip ini berarti membuat penilaian berkenaan dengan pertimbangan relatif pentingnya satu elemen terhadap yang lain. Penilaian ini merupakan inti dari AHP, karena akan berpengaruh terhadap prioritas elemen-elemen. Hasil dari penilaian ini

disajikan dalam bentuk matriks yang dinamakan matriks perbandingan berpasangan.

Pertimbangan terbentuk oleh pasangan-pasangan dari elemen-elemen yang berkaitan dengan kriteria atau sifat yang sama-sama dimilikinya. Sebagai contoh, membandingkan dua buah lampu. Bisa dikatakan bahwa lampu yang pertama lebih terang cahayanya, atau hanya sedikit lebih terang, ataupun kedua lampu itu sama terang. Hal seperti contoh di atas yang disebut ketidaktetapan (*variability*) dari suatu kriteria yang diminati.

Untuk itu diperlukan suatu skala perbandingan antar dua elemen, baik secara kualitatif maupun kuantitatif. Pertanyaan biasanya diajukan dalam penyusunan skala kepentingan adalah:

- a. Elemen mana yang lebih penting (penting/ disukai/ mungkin/…. )?
- b. Berapa kali lebih penting (penting/disukai/ mungkin/ ……)?
- 3. Sintesa Prioritas

Setiap matriks perbandingan berpasangan ditentukan prioritas lokalnya dengan cara mencari nilai eigen (*eigen value*). Karena matriks tersebut terdapat pada tiap tingkat, maka dilakukan sintesa (paduan berbagai hal supaya menjadi satu kesatuan) antar prioritas lokal untuk mendapat prioritas global. Sintesa ini disebut sebagai sintesa prioritas. Prosedur dalam melakukan sintesa berbeda menurut bentuk hirarkinya. Pengurutan elemen-elemen menurut kepentingan relatif melalui prosedur sintesa yang dinamakan *priority setting*.

4. Konsistensi Logis

Konsistensi memiliki dua makna, pertama: bahwa obyek-obyek yang serupa dapat dikelompokkan sesuai dengan keseragamnya dan juga relevansinya, kedua: dari konsisten menyangkut tingkat hubungan antara obyek-obyek yang didasarkan pada kriteria-kriteria tertentu.

#### **Jenis-jenis Keputusan**

Keputusan dapat dibedakan menjadi 2 (dua) jenis, yaitu :

1. Keputusan *Auto Generated.*

Keputusan semacam ini diambil dengan cepat dan kurang mepertimbangkan data, informasi, fakta, dan lapangan keputusannya. Keputusan *auto generated* ini kurang baik, sebab resikonya tinggi.

2. Keputusan *Induced.*

Keputusan *induced* diambil berdasarkan *scientific managemen* atau manajemen ilmiah, sehingga keputusan itu logis, ideal, rasional untuk dilaksanakan dan resikonya relatif kecil, hanya saja proses pengambilan keputusan lebih lambat.

### **Tahapan Sistem Pendukung Keputusan**

Sutjipto. R Tantyonimpuno dan Dwi. A Retnaningtias (2006), menjelaskan bahwa metode AHP digunakan sebagai pemecahan suatu masalah, diperlukan langkah-langkah yang tepat sehingga dapat memperoleh tujuan yangg hendak dicapai, adapun langkahnya adalah sebagai berikut:

- 1. Mendefisnisikan permasalahan dan menentukan tujuan,
- 2. Menyusun masalah ke dalam suatu struktur hierarki sehingga permasalahan yang kompleks dapat ditinjau dari sisi yang detail dan terukur,
- 3. Menyusun prioritas untuk tiap elemen masalah pada setiap hierarki. Prioritas ini dihasilkan dari suatu matriks perbandingan berpasangan antara seluruh elemen pada tingkat hierarki yang sama,
- 4. Melakukan pengujian konsistensi terhadap perbandingan antar elemen yang didapatkan pada tiap tingkat hierarki.

### **Komponen-komponen Sistem Pendukung keputusan**

Menurut Subakti. Irfan (2002), Aplikasi Sistem Pendukung Keputusan bisa dikomposisikan dengan subsistem berikut ini:

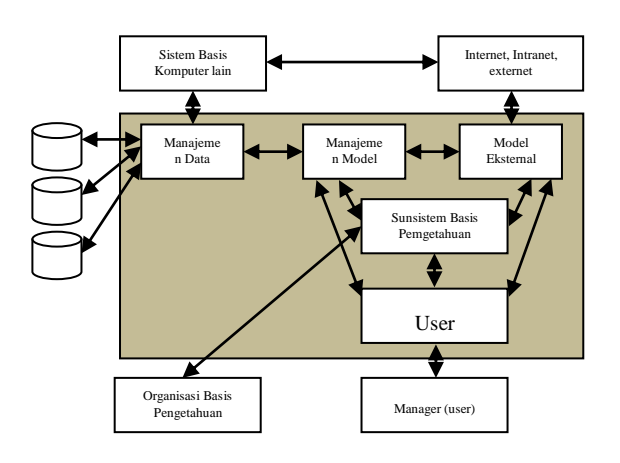

Gambar 2.3 Komponen SPK

1. Subsistem manajemen data

Meliputi basis data yang mengandung data yang relevan dengan keadaan yang ada dan dikelola oleh sebuah sistem yang dikenal sebagai *Database Management System* (DBMS).

2. Subsistem manajemen model

Yaitu sebuah paket perangkat lunak yang berisi model-model finansial, statistik, *management science*, atau model kuantitatif yang lain yang menyediakan kemampuan analisis sistem dan *management software* yang terkait.

3. Subsistem manajemen pengetahuan (*knowledge*)

Yaitu subsistem yang mampu mendukung subsistem yang lain atau berlaku sebagai sebuah komponen yang berdiri sendiri (*independent*)

4. Subsistem antarmuka pengguna (*User Interface*)

Merupakan media tempat komunikasi antara pengguna dan sistem pendukung keputusan serta tempat pengguna memberikan perintah kepada sistem pendukung keputusan.

# **Konsep Dasar** *Fuzzy*

Dasar pemikiran logika klasik adalah logika benar dan salah yang disimbolkan dengan 0 (untuk logika salah) dan 1 (untuk logika benar) yang disebut juga logika biner. Tetapi pada kenyataanya dalam kehidupan sehari-hari banyak hal yang kita jumpai yang tidak bisa dinyatakan bahwa sesuatu itu mutlak benar atau mutlak salah. Ada daerah dimana benar dan salah tersebut nilainya tidak bisa ditentukan mutlak benar atau mutlak salah alias kabur.

Untuk mengatasi masalah yang terjadi dalam logika klasik yang dikembangkan oleh Aristoteles tersebut, seorang ilmuwan dari Universitas California Berkeley, Prof. Lptfi A.Zadeh pada tahun 1965 mengenalkan suatu konsep berpikir logika yang baru yaitu Logika Kabur (*Fuzzy Logic*).

Pada logika *Fuzzy* :

- a. Nilai kebenaran bukan bersifat crisp (tegas) 0 dan 1 saja tetapi berada diantaranya (multivariabel).
- b. Digunakan untuk merumuskan pengetahuan dan pengalaman manusia yang mengakomodasi ketidakpastian ke dalam bentuk matematis tanpa harus mengetahui model matematikanya.
- c. Pada aplikasinya dalam bidang komputer, logika fuzzy diimplementasikan untuk memenuhi kebutuhan manusia akan sistem komputer yang dapat merepresentasikan cara berpikir manusia.

Titik awal dari konsep modern mengenai ketidakpastian adalah paper yang dibuat oleh Lofti A Zadeh, dimana Zadeh memperkenalkan teori yang memiliki obyek-obyek dari himpunan *fuzzy* yang memiliki batasan yang tidak presisi dan keanggotaan dalam himpunan fuzzy, dan bukan dalam bentuk logika benar (*true*) atau salah (*false*), tapi dinyatakan dalam derajat (*degree*). Konsep seperti ini disebut dengan *fuzziness* dan teorinya dinamakan *Fuzzy Set Theory*.

*Fuzziness* dapat didefinisikan sebagai logika kabur berkenaan dengan semantik dari suatu kejadian, fenomena atau pernyataan itu sendiri. Seringkali ditemui dalam pernyataan yang dibuat oleh seseorang, evaluasi dan suatu pengambilan keputusan.

#### **Perbedaan Himpunan Fuzzy dengan Himpunan Pasti (***Crisp)*

Pada himpunan pasti (*crisp*) nilai keanggotaan suatu item *x* dalam suatu himpunan *A*, yang sering ditulis dengan *µ A* [*x*], memiliki 2 kemungkinan, yaitu:

- a. Satu (1), yang berarti bahwa suatu item menjadi anggota dalam suatu himpunan, atau
- b. Nol (0), yang berarti bahwa suatu item tidak menjadi anggota suatu

himpunan.

# **Beberapa Hal yang Perlu Diketahui dalam Sistem** *Fuzzy*

Ada beberapa hal yang perlu diketahui dalam memahami sistem *fuzzy*, yaitu:

# **a. Variabel** *Fuzzy*

Variabel *fuzzy* merupakan variabel yang hendak dibahas dalam suatu sistem *fuzzy*.

# **b. Himpunan** *Fuzzy*

Himpunan *fuzzy* merupakan suatu grup yang mewakili suatu kondisi atau keadaan tertentu dalam suatu variabel fuzzy.

Himpunan *fuzzy* memiliki 2 atribut, yaitu:

- 1. Linguistik, yaitu penamaan grup yang mewakili suatu keadaan atau kondisi tertentu dengan menggunakan bahasa alami.
- 2. Numeris, yaitu suatu nilai (angka) yang menunjukkan ukuran dari suatu variabel.

# **c. Semesta Pembicaraan**

Semesta pembicaraan adalah keseluruhan nilai yang diperbolehkan untuk dioperasikan dalam suatu variabel fuzzy. Semesta pembicaraan merupakan himpunan bilangan real yang senantiasa naik (bertambah) secara monoton dari kiri ke kanan. Nilai semesta pembicaraan dapat berupa bilangan positif maupun negatif. Adakalanya nilai semesta pembicaraan ini tidak dibatasi batas atasnya.

# **d. Domain**

Domain himpunan *fuzzy* adalah keseluruhan nilai yang diijinkan dalam semesta pembicaraan dan boleh dioperasikan dalam suatu himpunan *fuzzy*. Seperti halnya dengan semesta pembicaraan, domain merupakan himpunan bilangan real yang senantiasa naik (bertambah) secara monoton dari kiri ke kanan. Nilai domain dapat berupa bilangan positif maupun negatif.

# **Fungsi Keanggotaan**

Fungsi keanggotaan (*membership function*) adalah suatu kurva yang menunjukkan pemetaan titik-titik input data ke dalam nilai keanggotaannya (sering juga disebut dengan derajat keanggotaan) yang memiliki interval antara 0 sampai 1[1]. Salah satu cara yang dapat digunakan untuk mendapatkan nilai keanggotaan adalah dengan melalui pendekatan fungsi.

### **Metodologi Penelitian**

Kerangka kerja dalam penelitian perlu dibuat agar langkah-langkah kerja terstruktur dan mencapai hasil penelitian yang maksimal. Gambar 3.1 merupakan kerangka kerja yang digunakan dalam penelitian ini.

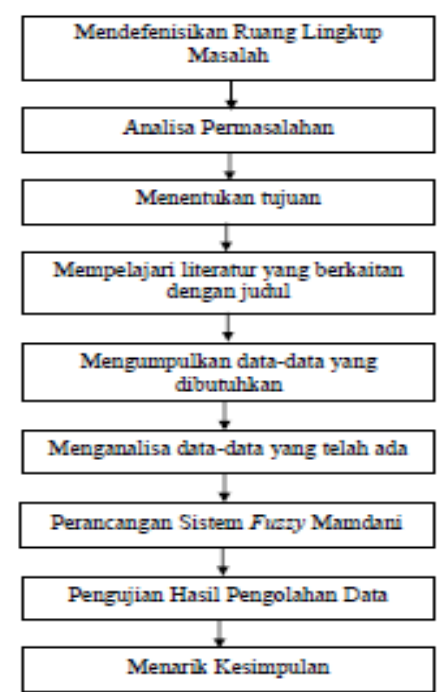

Gambar 3.1. Kerangka Kerja Penelitian

### **PEMBAHASAN**

Dalam bab ini akan dibahas tentang analisa, untuk memudahkan menganalisa maka data akan dikelompokkan berdasarkan batasan-batasan yang telah ditentukan sebelumnya. Pengelompokkan data berdasarkan *variabelvariabel* yang ada. Dalam logika konvensional nilai kebenaran data mempunyai kondisi yang pasti yaitu benar dan salah (*true and false*), dengan tidak ada kondisi antara. Dalam kehidupan yang nyata tidaklah mungkin logika konvensional itu dilaksanakan, dengan demikian logika *fuzzy* meramalkan suatu logika yang dapat merepresentasikan keadaan dunia nyata, logika *fuzzy* (samar) mempunyai nilai yang kontinyu. Samar dinyatakan dalam derajat suatu keanggotaan dan derajat

dari kebenaran. Oleh sebab itu dikatakan sebagian benar dan sebagian salah pada waktu yang sama.

# **Analisis Data**

Pada penentuan pengambilan keputusan untuk menentukan siswa yang berhak mengikuti olimpiade sains ada beberapa data yang diperlukan seperti : Nilai semester, Nilai tes, IQ dan minat.Terhadap data yang telah didapatkan akan dilakukan analisa sehingga data tersebut dapat dikelompokkan menjadi kelompok data-data himpunan *fuzzy* yang bisa diolah dengan merancang *rule-rule* dengan menggunakan *fuzzy*.Dari data-data yang sudah didapatkan akan dilakukan analisa untuk mendapatkan kelompok himpunan *fuzzy*.

### **Analisis Sistem**

Dalam menentukan perancangan sistem, terdapat 4 variabel *input* yaitu : Nilai Semester, Nilai Tes, IQ dan minat, serta terdapat 1 variabel *ouput* yaitu variabel nilai olimpiade. Hal ini dapat dilihat pada gambar 4.2 berikut :

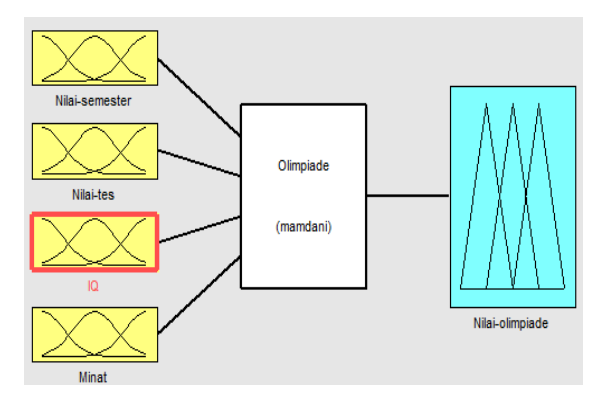

Gambar 4.2 Variabel *Input* dan *OutPut* Pada Metoda Mamdani

#### **Implementasi dan Pengujian**

Pada implementasi dan pengujian hasil analisa ini, digunakan aplikasi toolbox matlab untuk tahap pengujian terhadap analisa kepada *Fuzzy Matlab Toolbox*, yang harus dilakukan setelah menjalankan aplikasi matlab adalah mengaktifkan toolbox fuzzy dengan cara :

1. Membuka jendela menu Matlab 6.1 seperti gambar 5.1 di bawah ini :

| <b>MATLAB</b>                                                                                                    | -   0   x |  |
|----------------------------------------------------------------------------------------------------|-----------|--|
| le Edit View Web Window Help                                                                                                    |           |  |
| Current Directory: C.WATLAB6pStwork<br>198 米国巴印印 靠<br>$ v  _p$<br>$\bullet$                                                                                                    |           |  |
| aunch Pad<br>wobnill brame<br>0 छ।                                                                                                    | 回因        |  |
| Using Toolbox Path Cache. Type "help toolbox_path_cache" for more info.<br><b>Datafeed</b><br>A<br>Filter Design<br>To get started, select "MATLAB Help" from the Help menu.<br>Xinancial<br>Financial Derivat<br>$\gg$<br>Tinancial Time Se<br>Punny Louis<br>FIS Editor Vie<br>$B$ Eelp |           |  |
| $-\ddot{Q}$ Denos<br>Product Page<br>GARCH<br>$\,$<br><b>PB</b><br><b>Vorkspace</b>                                                                                                    |           |  |
| S H H B By Stack Base<br>Size<br><b>Goae</b>                                                                                                    |           |  |
| e i<br>$\boldsymbol{\Sigma}$                                                                                                    |           |  |
| <b>Start</b>                                                                                                    |           |  |

Gambar 5.1 Tampilan *Matlab 6.1*

2. Lalu pilih *Fis Editor Viewer toolbox*, untuk menampilkan kotak dialog dari *Fis Editor Viewer toolbox* seperti gambar 5.2 di bawah ini :

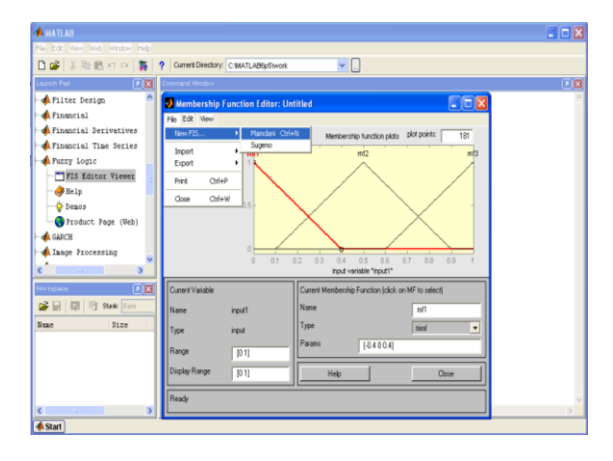

Gambar 5.2 Tampilan *Fis Editor Viewer* dengan Metode Mamdani

Pada tampilan *Fis Editor Viewer toolbox* tahap ini, kita bisa memulai untuk membentuk rancangan/desain baru khususnya untuk memulai fase penginputan masing- masing variabel yang akan diolah melalui sistem *fuzzy.*

3. Menentukan variabel Input.

Pada tahap ini, semua variabel-variabel input akan diinputkan ke dalam masing-masing tempat yang telah disediakan untuk tempat penginputan data variabel seperti gambar 5.3 di bawah ini :.

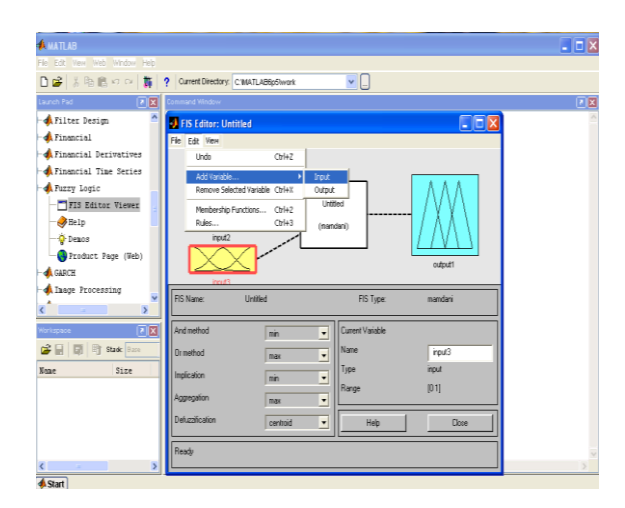

Gambar 5.3 Tampilan Kotak Dialog *Fis Editor Viewer* Pada Matlab 6.1

Dalam pengolahan data siswa ini rancangan sistem yang dibangun menggunakan empat variabel input, yaitu : Nilai Semester, Nilai Tes, IQ dan Minat. Untuk membuat desain input dengan menggunakan fuzzy logic yaitu dengan cara klik menu *Edit* lalu *Klik add variabel* input, selanjutnya beri nama di *current variabel name* pada masing-masing input yang kita gunakan.

4. Menentukan *Membership Fuction* (Fungsi Keanggotaan)

Pada tahap *Membership Fuction* ini, sudah jelas terlihat ada beberapa garis untuk menentukan grafik-grafik dari hasil masing-masing variabel yang diinputkan, seperti terlihat pada gambar 5.4 di bawah ini :

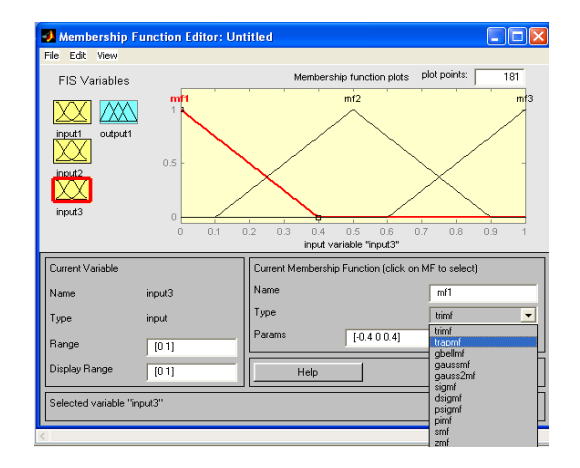

Gambar 5.4 Tampilan Kotak Dialog *Membership Fuction* (FungsiKeanggotaan)

Dari tampilan gambar di atas, berikut langkah-langkah yang digunakan dalam membuka tampilan *membership fuction* adalah dengan cara Klik *Edit*, Klik *membership fuction*, setelah itu barulah kita menentukan aturan *fuzzy* yang akan kita gunakan yang dihitung berdasarkan ketentuan jumlah dari masingmasing himpunan variabel input yang dipangkatkan dengan jumlah variabel input itu sendiri. Seperti pada himpunan yang penulis pakai dalam penyusunan tesis ini ada empat (4) variabel input yaitu (Nilai semester, Nilai Tes, IQ dan Minat), dan satu (1) variabel output yaitu Nilai Olimpiade. Maka jumlah *rule*  (aturan) *fuzzy* yang digunakan pada sistem ini adalah :  $3^4 = 81$  *rule*. Berikut ini adalah tampilan *rule editor* dari variabel *fis* pada sistem siswa yang berhak mengikuti olimpiade sains di SMA Negeri 2 Sungai Penuh.

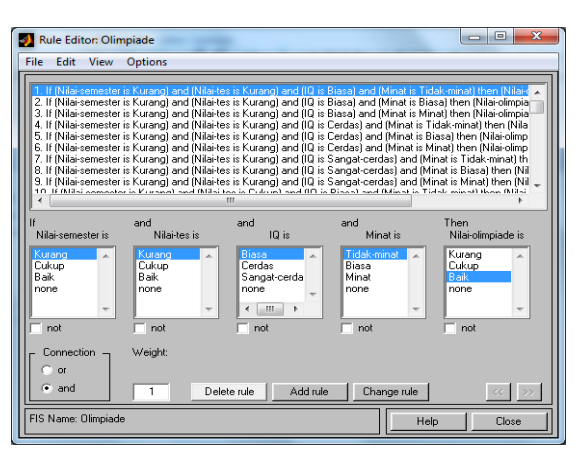

Gambar 5.5 Tampilan *Rule Editor*

Setelah *rule editor* kita jalankan sesuai dengan jumlah masing-masing variabel yang sudah dipangkatkan tadi yaitu sebanyak 81 *rule*, masing-masing *rule* tersebut disusun berdasarkan urutan-urutan dari masing-masing kelompok variabel, yaitu : Ada empat (4) variabel input yaitu :

- 1. Nilai Semester yang mempunyai sub variabel yaitu Kurang, cukup dan baik
- 2. Nilai Tes yang mempunyai sub variabel yaitu Kurang, cukup dan baik
- 3. IQ yang mempunyai sub variabel yaitu Biasa, Cerdas dan Sangat Cerdas
- 4. Minat yang mempunyai sub variabel yaitu Tidak Minat, Biasa dan Minat

Lalu selanjutnya tahap melakukan *defuzzyfikasi* data dengan cara mengimputkan data dari setiap variabel-variabel yang digunakan sebagai input data yang telah ditentukan, misalnya untuk mengetahui nilai analisa dari sistem yang kita rancang. Berikut tampilan kotak dialog dari *rule viewer* pada gambar 5.6 di bawah ini :

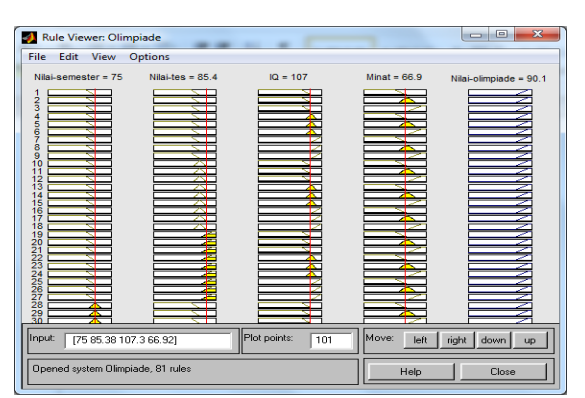

Gambar 5.6 Kotak Dialog *Rule Viewer* Olimpiade

Semua nilai dari masing-masing variabel kita inputkan misalnya : untuk sub variabel Nilai Semester =75, Nilai Tes =85.4, IQ =107 dan Minat =66.9 lalu tekan *enter*, maka akan tampil jumlah dari hasil proses data yang telah diinputkan tadi yakni 90.1, seperti terlihat pada gambar 5.6 di atas.

5. Menampilkan *grafik* hasil akhir aplikasi *matlab (surface viewer).*

Untuk melihat tampilan *surface viewer*, mula-mula kita klik menu *view* kemudian klik *surface,* seperti terlihat hasilnya pada gambar 5.7 di bawah ini :

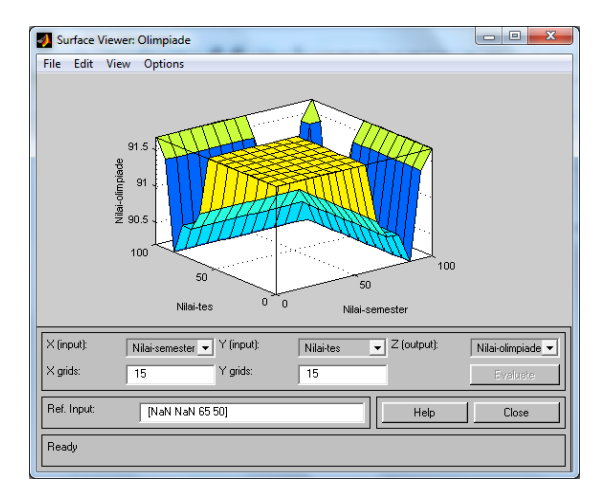

Gambar 5.7 Kotak Dialog *Surface Viewer*

Grafik yang ada pada gambar 5.7 di atas adalah hasil pengolahan data dari masing-masing variabel yang telah diinputkan tadi. Jelaslah terlihat bentuk grafik dari variabel Nilai Semester, Nilai Tes, IQ dan Minat.

#### **Proses Fuzzyfication**

Setiap proses dilakukan dengan berlandaskan data-data yang telah diambil di lapangan berupa knowledge (pengetahuan) yang bersumber dari sistem yang

dijadikan bahan untuk dianalisis menggunakan metode *fuzzy*, adapun metode yang digunakan adalah model mamdani.

Pengambilan sampel akan memudahkan untuk melakukan pengolahan datadata. Data yang menjadi sampel tersebut adalah data-data nilai siswa. Analis menggunakan metode *fuzzy* ini digunakan suatu fungsi keanggotaan linier naik, linier turun. Variabel-variabel yang digunakan dalam proses fuzzifikasi ini terdiri atas tiga variabel input yaitu variabel Nilai Semester, Nilai Tes, IQ dan Minat serta nilai olimpiade sebagai variabel output.

#### **Input Nilai Semester**

Dalam penilaian ini langkah awal yang dilakukan adalah penentuan fungsi keanggotaan. Gambar 5.8 berikut adalah gambar yang merupakan input dari variabel *fuzzy* kedalam program aplikasi Matlab versi 6.1.

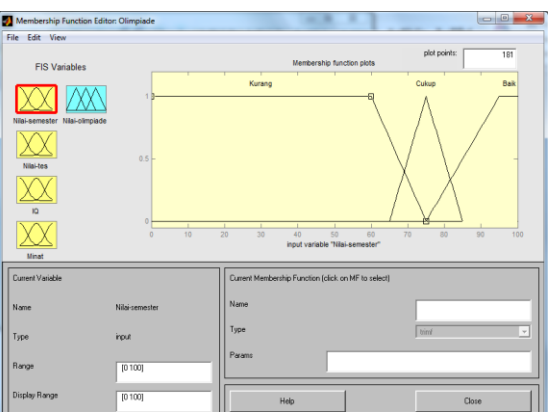

Gambar 5.8 Tampilan Input Nilai Semester

Pada gambar 5.8 di atas dapat dijelaskan bahwa analisa *fuzzy* dengan menggunakan *Matlab* mempunyai empat (4) input dan satu (1) output. Input pertama yang nilainya masih samar sebagai dasar pengambilan keputusan untuk menentukan siswa yang berhak dalam mengikuti olimpiade sains. Setiap variabel mempunyai rentang nilai. Artinya setiap siswa memiliki nilai Semester. Adapun 3 variabel tersebut adalah : Kurang dengan parameter (-1, 0, 60, 75), Cukup dengan parameter (65, 75, 85), Baik dengan parameter (75, 95, 100, 110).

#### **Input Nilai Tes**

Setiap variabel mempunyai rentang nilai, yang artinya setiap nilai menyatakan nilai akademik berdasarkan nilai tes yang dimilikinya untuk menentukan apakah siswa itu berhak atau tidak. Gambar 5.9 berikut adalah

gambar yang merupakan input dari variabel *fuzzy* kedalam program aplikasi *Matlab* versi 6.1.

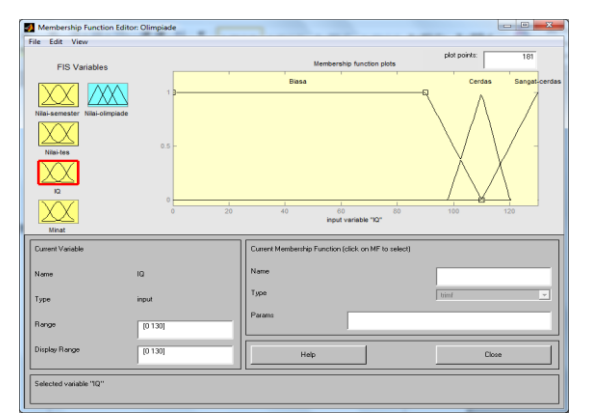

Gambar 5.9 Tampilan Input Nilai Tes

Pada gambar 5.9 di atas dapat dijelaskan bahwa analisa *fuzzy* dengan menggunakan *Matlab* mempunyai tiga (3) input dan satu (1) output. Input pertama yang nilainya masih samar sebagai dasar pengambilan keputusan untuk menentukan siswa yang berhak dalam mengikuti olimpiade sains. Setiap variabel mempunyai rentang nilai. Artinya setiap siswa memiliki nilai Tes. Adapun 3 variabel tersebut adalah : Kurang dengan parameter (-1, 0, 60, 75), cukup dengan parameter (65, 75, 85), Baik dengan parameter (75, 95, 100, 110).

# **Input IQ**

Dimana setiap variabel mempunyai rentang nilai, yang artinya setiap nilai menyatakan nilai akademik berdasarkan IQ yang dimilikinya untuk menentukan apakah siswa itu berhak atau tidak. Gambar 5.10 berikut adalah gambar yang merupakan input dari variabel *fuzzy* kedalam program aplikasi *Matlab* versi 6.1.

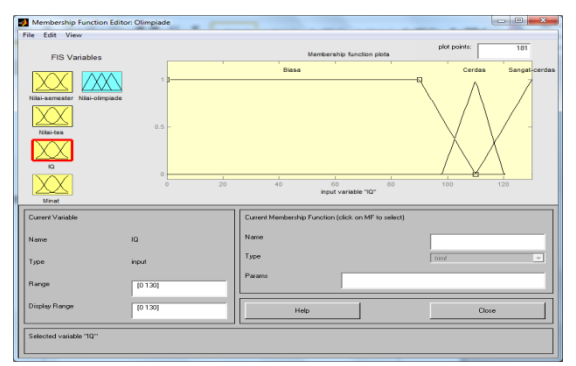

Gambar 5.10 Tampilan Input IQ

Pada gambar 5.10 di atas dapat dijelaskan bahwa analisa *fuzzy* dengan menggunakan *Matlab* mempunyai tiga (3) input dan satu (1) output. Input pertama yang nilainya masih samar sebagai dasar pengambilan keputusan untuk menentukan siswa yang berhak dalam mengikuti olimpiade sains. Setiap variabel mempunyai rentang nilai. Artinya setiap siswa memiliki IQ. Adapun 3 variabel tersebut adalah : Biasa dengan parameter (-1, 0, 90, 110), Cerdas dengan parameter (98, 110, 120), Sangat Cerdas dengan parameter (110, 130, 140, 100).

#### **Input Minat**

Dimana setiap variabel mempunyai rentang nilai, yang artinya setiap nilai menyatakan nilai akademik berdasarkan Minat yang dimilikinya untuk menentukan apakah siswa itu berhak atau tidak. Gambar 5.10 berikut adalah gambar yang merupakan input dari variabel *fuzzy* kedalam program aplikasi *Matlab* versi 6.1.

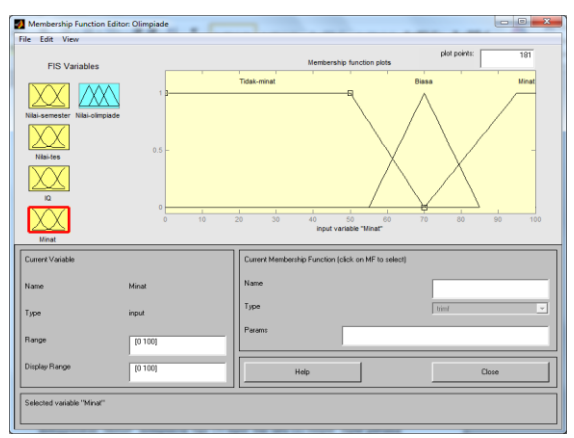

Gambar 5.10 Tampilan Input Minat

Pada gambar 5.10 di atas dapat dijelaskan bahwa analisa *fuzzy* dengan menggunakan *Matlab* mempunyai tiga (3) input dan satu (1) output. Input pertama yang nilainya masih samar sebagai dasar pengambilan keputusan untuk menentukan siswa yang berhak dalam mengikuti olimpiade sains. Setiap variabel mempunyai rentang nilai. Artinya setiap siswa memiliki Minat. Adapun 3 variabel tersebut adalah : Biasa dengan parameter (-1, 0, 90, 110), Cerdas dengan parameter (98, 110, 120), Sangat Cerdas dengan parameter (110, 130, 140, 100).

### **Output** *Fuzzy*

Fungsi keanggotaan dari nilai semester, nilai tes, IQ dan minat dengan skor tertentu mempunyai output berupa berhak atau dipertimbangkan atau gagal seorang siswa dalam mengikuti olimpiade sains,. Berikut ini gambar 5.11 adalah output dari nilai semester, nilai tes, IQ dan minat untuk menentukan siswa yang berhak yang dibuatkan ke dalam *form* dari membership function. Adapun ke tiga variabel yang terdapat pada tampilan program gambar 5.11 adalah sebagai berikut : Kurang, Cukup, Baik.

Variabel yang tiga di atas merupakan *output* dari analisa siswa yang Kurang, Cukup, dan Baik untuk diinjeksikan kedalam program aplikasi Matlab.

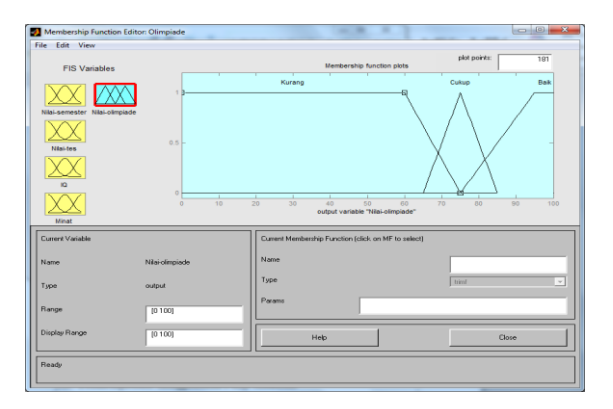

Gambar 5.11 Output Data Nilai Olimpiade

### **Proses** *Inference* **Menggunakan** *Fuzzy* **Mamdani**

Proses *inference* adalah memetakan parameter *input* kepada parameter *output*. Ada beberapa *input* yang diperlukan yaitu *crisp* dari data nilai semester, nilai tes, IQ dan minat yang akan diproses melalui sistem inference *fuzzy* menggunakan model *mamdani.*

Ada dua bagian yang dibutuhkan dalam membangun *inference rule* yaitu *if* yang menyatakan *agregation* dan *then* yang menyatakan *composition*. Dari dua input *fuzzy* tersebut kita akan menentukan *rule-rule* yang akan ditetapkan. *Rule* bisa ditentukan dengan cara memilih input 1 yang dibuatkan ke dalam tiga variabel.

1. Mulai dari KURANG, CUKUP dan BAIK. Kemudian dilanjutkan dengan memilih operator yang digunakan.

- 2. Kedua yaitu disimbolkan (dalam bentuk variabel) dengan KURANG, CUKUP dan BAIK.
- 3. Ketiga yaitu disimbolkan (dalam bentuk variabel) dengan BIASA, CERDAS dan SANGAT CERDAS.
- 4. Memilih konsekuen keempat yaitu disimbolkan (dalam bentuk variabel) dengan TIDAK MINAT, BIASA dan MINAT.
- 5. Kemudian memilih salah satu *output* yang diinginkan, apakah Nilai siswa KURANG, CUKUP dan BAIK.

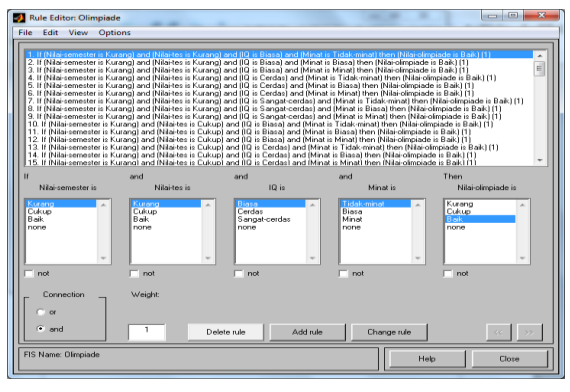

Gambar 5.12 Injeksi Rule – rule

Dalam menetapkan *rule* dari 3 *input*, input pertama yaitu Nilai Semester memiliki tiga variabel yakni kurang, cukup, dan baik. Input kedua yaitu Nilai Tes memiliki tiga variabel yakni kurang, cukup, dan baik. Input ke tiga yaitu IQ memiliki tiga variabel yakni biasa, cerdas, dan sangat cerdas. Input ke empat yaitu minat juga memiliki tiga variabel yakni tidak minat, biasa dan minat. Jadi kita memiliki 81 aturan yang dapat digunakan untuk di aplikasikan menggunakan *fuzzy logic* pada program aplikasi *Matlab* ini.

# **Proses Defuzzification**

Pada tahap *defuzzification* ini kita dapat memperoleh nilai pasti *(best value)* dari data nilai siswa. Pada tahap melihat *rule* dimaksudkan untuk mendapatkan hasil dari nilai *fuzzy* setelah dibuatkan kedalam logika *fuzzy* dengan *output* seperti yang terlihat pada gambar 5.13 terhadap posisi kotak di bawah ini.

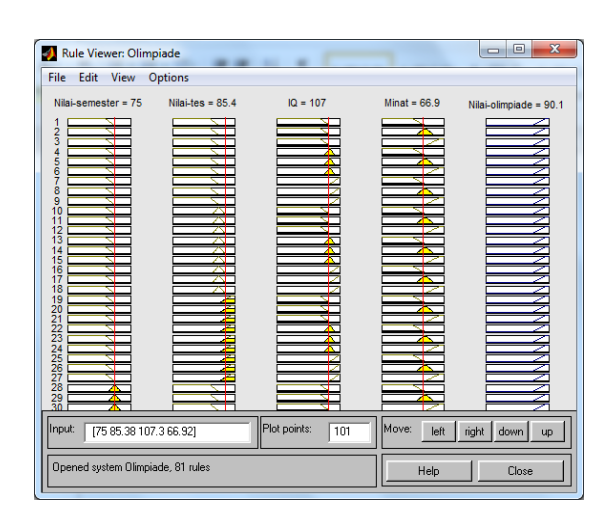

Gambar 5.13 Rule Viewer

Gambar 5.13 merupakan *rule viewer* yang bisa diperlihatkan himpunan *fuzzy* dalam bentuk *membership function*, yang terdiri dari input 1 ( Nilai Semester ), input 2 ( Nilai Tes), input 3 (IQ), input 4 (Minat) dan satu (1) output yakni (Nilai Olimpiade).

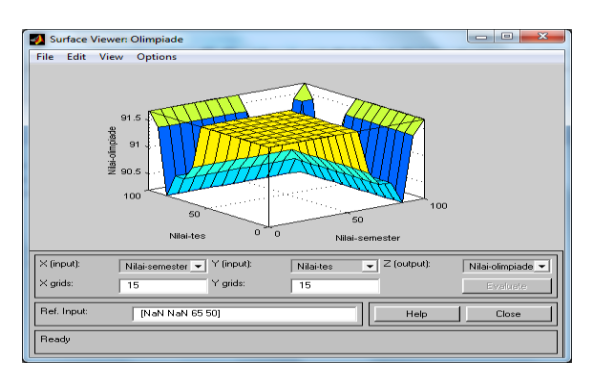

Gambar 5.14 *Surface*

Gambar *rule viewer* seperti gambar 5.13 di atas dapat digambarkan sebagai *surface viewer* seperti gambar 5.14. Dari gambar 5.14 diatas merupakan program analisa *fuzzy* untuk menentukan siswa yang kurang (gagal), cukup atau baik (berhasil) dalam mengikuti olimpiade sains.

### **Pengujian Sistem**

Pengujian sistem akan dilakukan dengan pengujian menggunakan toolbox *matlab* berdasarkan inferensi sistem metode mamdani. Pengujian dengan menggunakan Aplikasi Matlab yakni diberikan suatu data Nilai

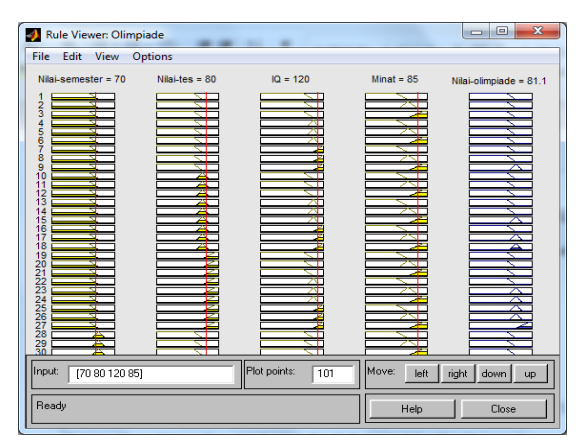

Semester=70,Nilai Tes=80, IQ=120 dan Minat=85.Tentukan Hasil optimasi dari nilai olimpiade dengan menggunakan *matlab 6.1 toolbox*!

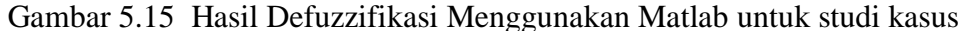

Berdasarkan *defuzzifikasi* dengan menggunakan *matlab* 6.1 dari gambar 5.15 di atas, dapat kita tarik suatu kesimpulan bahwa jumlah nilai dari masingmasing data yang kita diinputkan adalah 81,1 maka keputusan yang diperoleh adalah *Baik (Lulus)* karena rentang antara variabel output untuk sub variabel *Baik (Lulus)* adalah 75 - 95.

Dari pengujian manual dan dengan aplikasi *Matlab* didapatkan bahwa menunjukan adanya sedikit perbedaan, tetapi masih dalam *range* dan *domain* yang sama yaitu nilai yang di *input* adalah nilai siswa yang *Baik (Lulus)* dalam sebuah Olimpiade. Yang menyebab terjadinya output *Baik (Lulus)* siswa adalah dengan melihat rule [27] yakni If ( NilaiSemester is Kurang ) and ( Nilai Tes is Baik ) and ( IQ is Sangat Cerdas ) then ( Nilai Olimpiade is Baik).

### **SIMPULAN**

Dalam penelitian ini dapat dianalisa dan disimpulkan beberapa hal yang diperlukan untuk menentukan siswa yang berhak untuk mengikuti olimpiade sains di SMA Negeri 2 Sungai Penuh :

1. *Logika Fuzzy* dengan *Model Mamdani* dirancang dengan menggunakan 4 kriteria yaitu : Nilai Semester, Nilai Tes, IQ dan Minat dalam menentukan siswa yang berhak untuk mengikuti olimpiade sains di SMA Negeri 2 Sungai Penuh.

- 2. Setelah melakukan pengujian telah didapat apa yang menyebabkan siswa tersebut gagal dalam mengikuti olimpiade sains yaitu dengan melihat dari *rule-rule*nya dan selanjutnya juga dapat melihat apakah siswa tersebut kurang (gagal) atau cukup atau baik (berhak) dalam mengikuti olimpiade sains.
- 3. Kriteria pemilihan ditentukan dengan menggunakan variabel yang terdiri dari sub variabel dengan domain/range yang ditentukan .

### **DAFTAR PUSTAKA**

- Armadyah Amborowati. (2007). *Sistem Pendukung Keputusan Pemilian Karyawan Berprestasi Berdasarkan Kinerja (Studi Kasus Pada STMIK Amikom Yogyakarta).* ISSN: 1907-5022.
- Dedi Trisnawarman, Winny Erlysa. (2007). *Sistem Penunjang Keputusan Pemilihan Metode/Alat Kontrasepsi.* Volume 9 Nomor 1.
- Falahah, Dewi Rosmala. (2010). *Penerapan Framework Zachman pada Arsitektur Pengelolaan Data Operasional (Studi Kasus SBU Aircraft Services, PT. Dirgantara Indonesia)*. ISSN: 1907-5022.
- Irfan Subakti. (2002). *Sistem Pendukung Keputusan.* IF1524.
- Jani Rahardjo, I Nyoman Sutapa. (2002). *Aplikasi Fuzzy Analytical Hierarchy Process dalam Seleksi Karyawan*. Vol. 4, No. 2, 82 – 92.
- Kridanto Surendro. (2007). Jurnal Informatika. *Pemanfaatan Enterprise Architecture Planning Untuk Perencanaan Strategis Sistem Informasi.* Volume 8, No.  $1, 1 - 9$ .
- Lia Rochmasari, Suprapedi, Hendro Subagyo. (2010). *Penentuan Prioritas Usulan Sertifikasi Guru dengan Metode AHP (Analitic Hirarky Process).*  Volume 6 Nomor 1, ISSN 1414-9999.
- Mohammad Imamuddin dan Trihono Kadri. (2006). *Penerapan Algoritma AHP untuk Prioritas Penanganan Bencana Banjir.* ISSN: 1907-5022
- Nurliah. (2008). *Perancangan Sistem Informasi Perhotelan Berbasis Jaringan pada Hotel Liberty Kota Gorontalo.* Volume 3, No. 1, ISSN:1907- 5324.
- R. Sutjipto Tantyonimpuno, Agustina Dwi Retnaningtias. (2006). *Penerapan Metode Analytical Hierarchy Process (AHP) pada Proses Pengambilan Keputusan Pemilihan Jenis Pondasi (Studi Kasus : Proyek Pembangunan Royal Plaza Surabaya)*. Volume III, No. 2. 77 – 87.